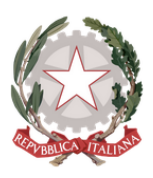

Ministero dell'Istruzione e del Merito **ISTITUTO COMPRENSIVO DI MARCELLINA** 

Via Manzoni, 3 - 00010 MARCELLINA Tel. 0774 424464 - Fax 0774 429868 Distretto 33 Codice Meccanografico RMIC8AS009 Codice Fiscale 86000200583 - Codice univoco UF8Y3G rmic8as009@pec.istruzione.it - rmic8as009@istruzione.it www.icmarcellina.edu.it

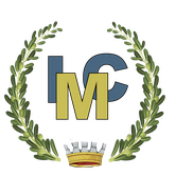

**CIRCOLARE N. 156** del 21/03/2023

## **A TUTTI I GENITORI DEGLI ALUNNI AL PERSONALE DOCENTE AL PERSONALE ATA**

# **OGGETTO: NUOVA MODALITÀ DI EFFETTUAZIONE DEI VERSAMENTI ALLA SCUOLA**

Nel corrente anno scolastico, come previsto dal D.L. n.179/12 e dall'attuazione dell'art.5 del CAD, sono cambiate le modalità per i versamenti alle scuole (quota assicurazione, viaggi di istruzione, laboratori extracurricolari, ecc.).

Pertanto, qualsiasi tipo di versamento a beneficio della Scuola andrà effettuato tramite la piattaforma **"Pago In Rete"** attivata dal Ministero.

**Altre modalità di pagamento non sono più consentite**.

Pago In Rete è accessibile attraverso il LINK:

#### **Pago InRete**

La procedura da seguire per l'accesso è la seguente:

- 1. L'utente già registrato al portale del Ministero può accedere inserendo le credenziali di cui è già in possesso; altrimenti è necessario registrarsi cliccando sul pulsante "Registrati", seguendo la procedura proposta.
- 2. E' anche possibile accedere tramite SPID (cliccare il pulsante "Entra con SPID").

**Per effettuare il pagamento,** una volta entrati nella piattaforma, il sistema pone la scelta tra "VAI A PAGO IN RETE SCUOLE" e "VAI A PAGO IN RETE MI". Per visualizzare e pagare i contributi richiesti dalla scuola è necessario cliccare sul pulsante **"VAI A PAGO IN RETE SCUOLE"**. Il sistema indirizzerà alla homepage e nel menù orizzontale posto in alto saranno visibili le voci "Versamenti volontari" e "Visualizza Pagamenti".

Per ogni pagamento da effettuare, la scuola creerà un avviso di pagamento che conterrà già tutti i dati necessari: anagrafica di chi compie il versamento, importo e causale, che sarà visibile anche nell'area riservata di Pago In Rete sotto il menù "Visualizza Pagamenti" se trattasi di pagamenti dovuti (assicurazione scolastica, quota gite, quota per laboratori extracurricolari, etc..), altrimenti sotto il menù "Versamenti volontari" se trattasi di avvisi relativi ad erogazioni liberali. Si dovrà pertanto **attendere che la scuola comunichi** (tramite email istituzionale e/o registro elettronico) **l'emissione dell'avviso di pagamento**. Solo dopo sarà possibile procedere ad effettuare il pagamento tramite Pago In Rete.

Una volta effettuato il versamento si potrà scaricare la relativa Attestazione di Pagamento, utile per gli scopi previsti dalla legge.

Alla pagina dedicata al Pago In Rete, pubblicata sul sito della scuola, è possibile consultare il manuale "Pago in rete" elaborato dal Ministero dell'Istruzione che illustra nel dettaglio la procedura per effettuare i pagamenti.

Qualora si riscontrassero problemi, la Segreteria della scuola, negli orari dedicati al pubblico, previo appuntamento, potrà offrire supporto utile a consentire il corretto utilizzo del nuovo sistema di pagamento (chiedere dell'A.A. Carmela Groccia).

Il sistema "Pago In Rete" ha messo a disposizione degli utenti anche un numero telefonico di assistenza **080/9267603**, attivo dal lunedì al venerdì dalle ore 8:00 alle ore 18:30.

## **Si fa presente che Pago In Rete non archivia alcun dato relativo alla carta di credito o al conto corrente dell'utente.**

In alternativa alla procedura di pagamento online, gli utenti possono procedere dall'area riservata di Pago In Rete alla stampa dell'avviso di pagamento e provvedere al versamento secondo una delle seguenti modalità:

− sportelli bancari;

− tabaccai;

− uffici postali (o presso altri PSP abilitati).

### **Si ribadisce che le scuole non possono più accettare pagamenti con modalità diverse da quelle sopra descritte.**

Grazie per la collaborazione.

**IL DIRIGENTE SCOLASTICO Avv. Maria Cristina Berardini** (Firma autografa omessa ai sensi art. 3 D. Lgs 39/93)